# 債権発生記録請求(一括)

#### 概要

- 9 一括して(まとめて)記録請求を行うことができます。一括記録請求が可能な記録請求は、発生 記録(債務者請求)、発生記録(債権者請求)、譲渡記録(分割記録含む)です。
- ✔担当者は一括記録請求を行う共通フォーマット形式※1の固定長ファイルをアップロードし、仮登録 を行います。<sup>(@</sup>P100『一括記録ファイルのアップロード手順』
	- 承認者が仮登録を承認することで、一括記録請求が完了します。
- ✔ 登録したファイルの請求結果を照会することができます。
	- <sup></sup>『P102『一括記録請求結果の照会手順』
- ✔ 一括記録請求の一回の上限数は、1,000 件です。
- ✔ 1ファイルで指定できる請求者情報は、1口座のみです。
- ✔ 一括記録請求の各取引は、承認完了時点では、記録請求の成立は確定していません。
- 承認完了後に、一括記録結果一覧画面、または通知情報一覧画面にて結果を確認してください。 事前準備
	- ✔ 一括記録請求を行う共通フォーマット形式※1の固定長ファイルを事前に作成してください。

# 一括記録ファイルのアップロード手順

<mark>≻ ログイン後、トップ画面の</mark>債権一括請求タブをクリックしてください。

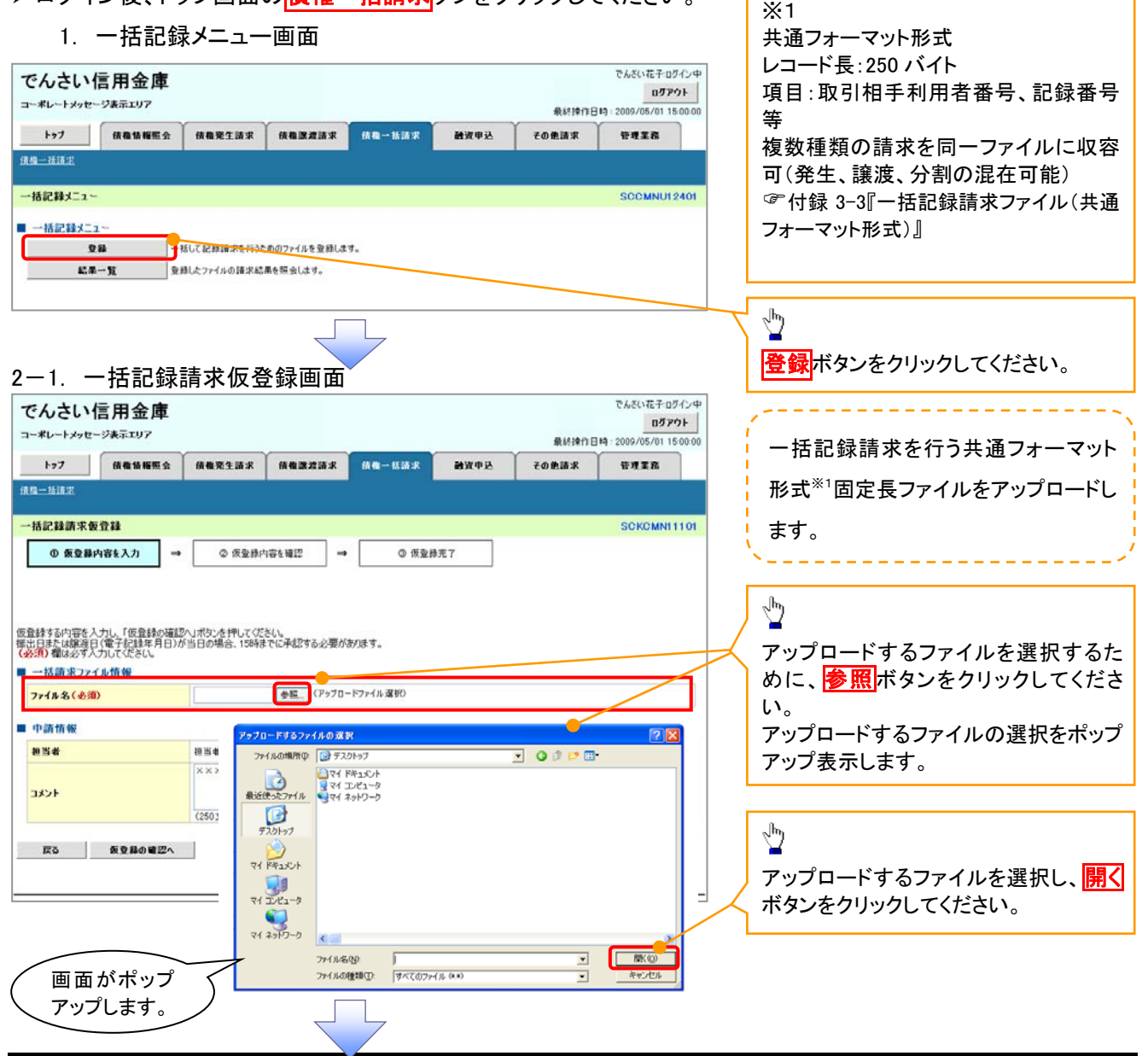

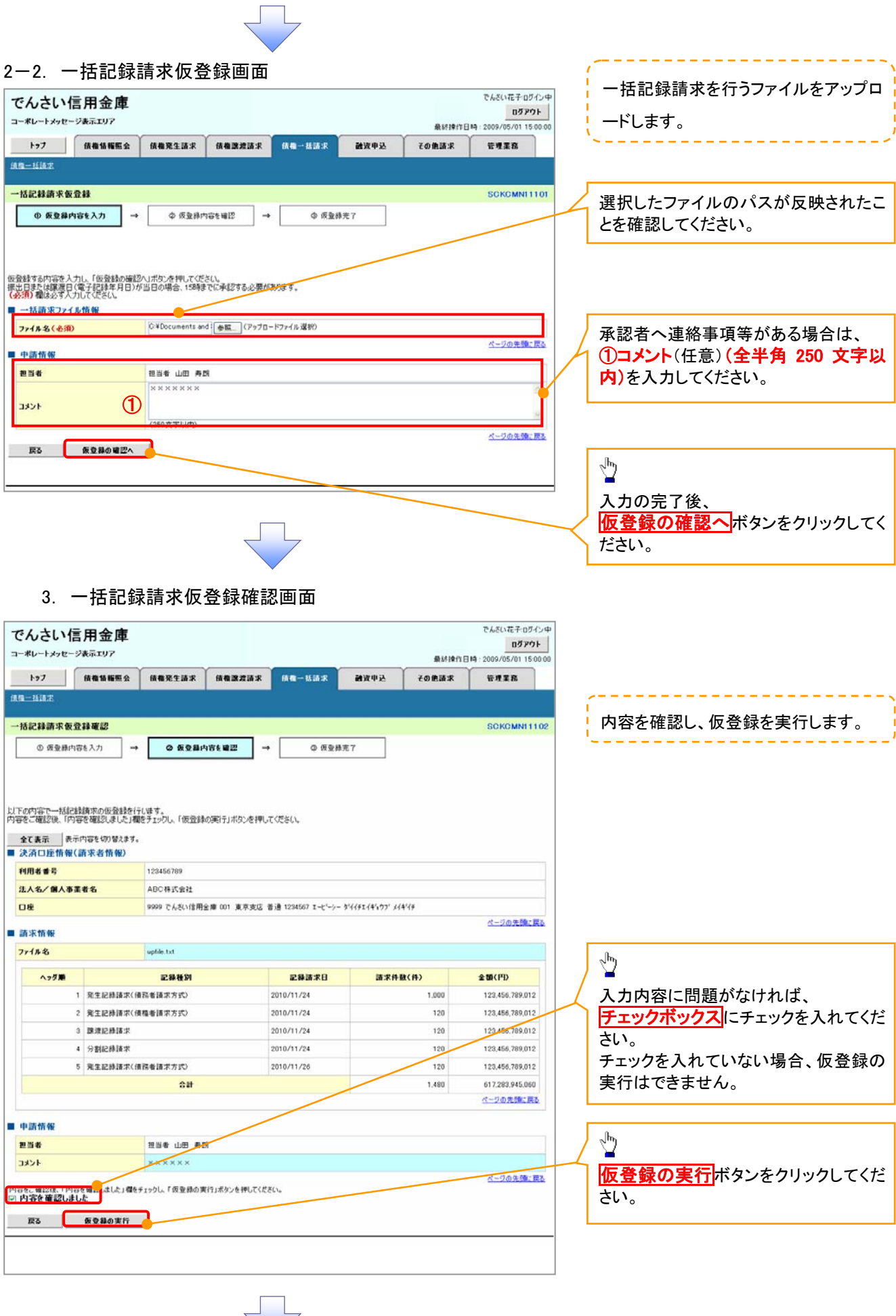

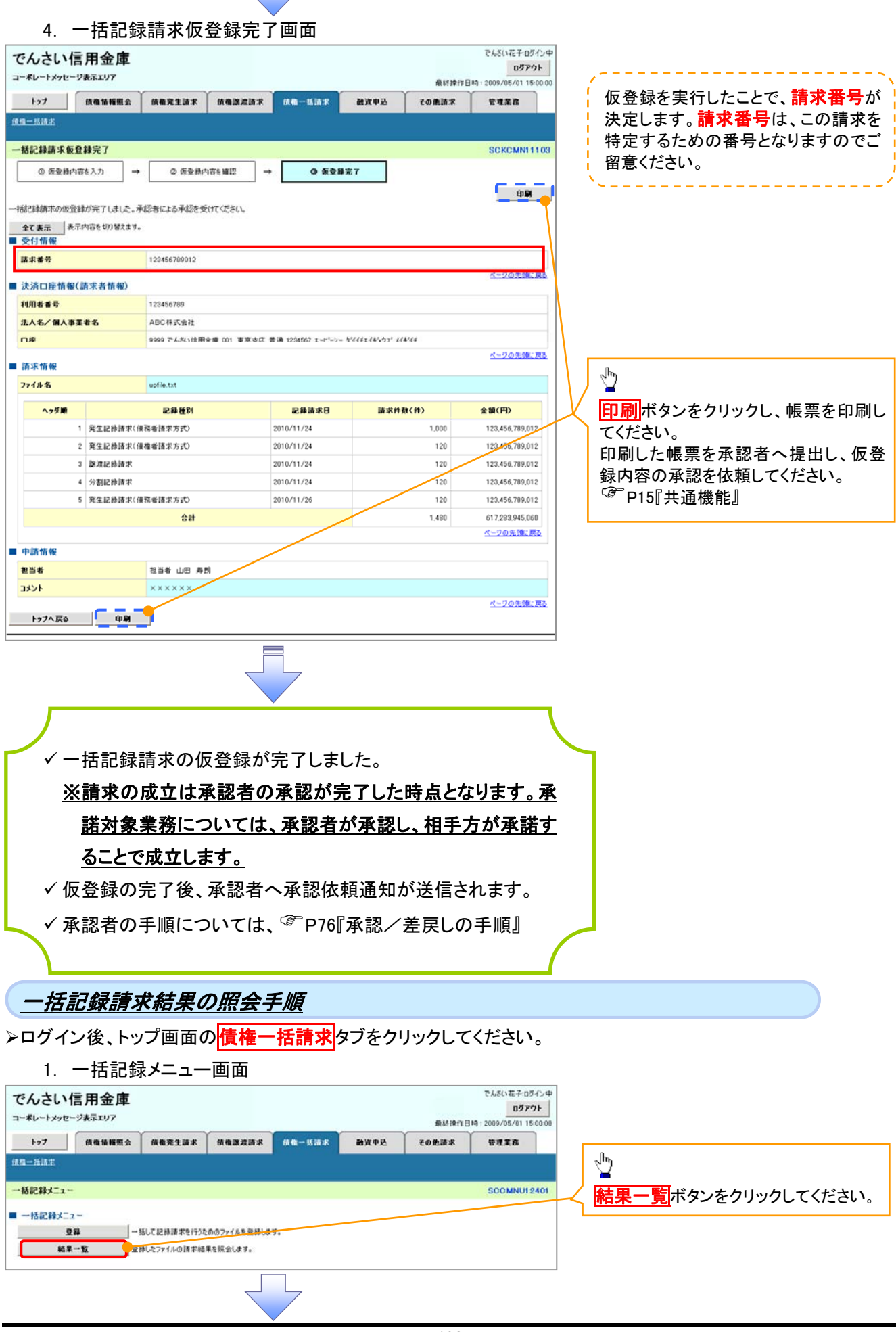

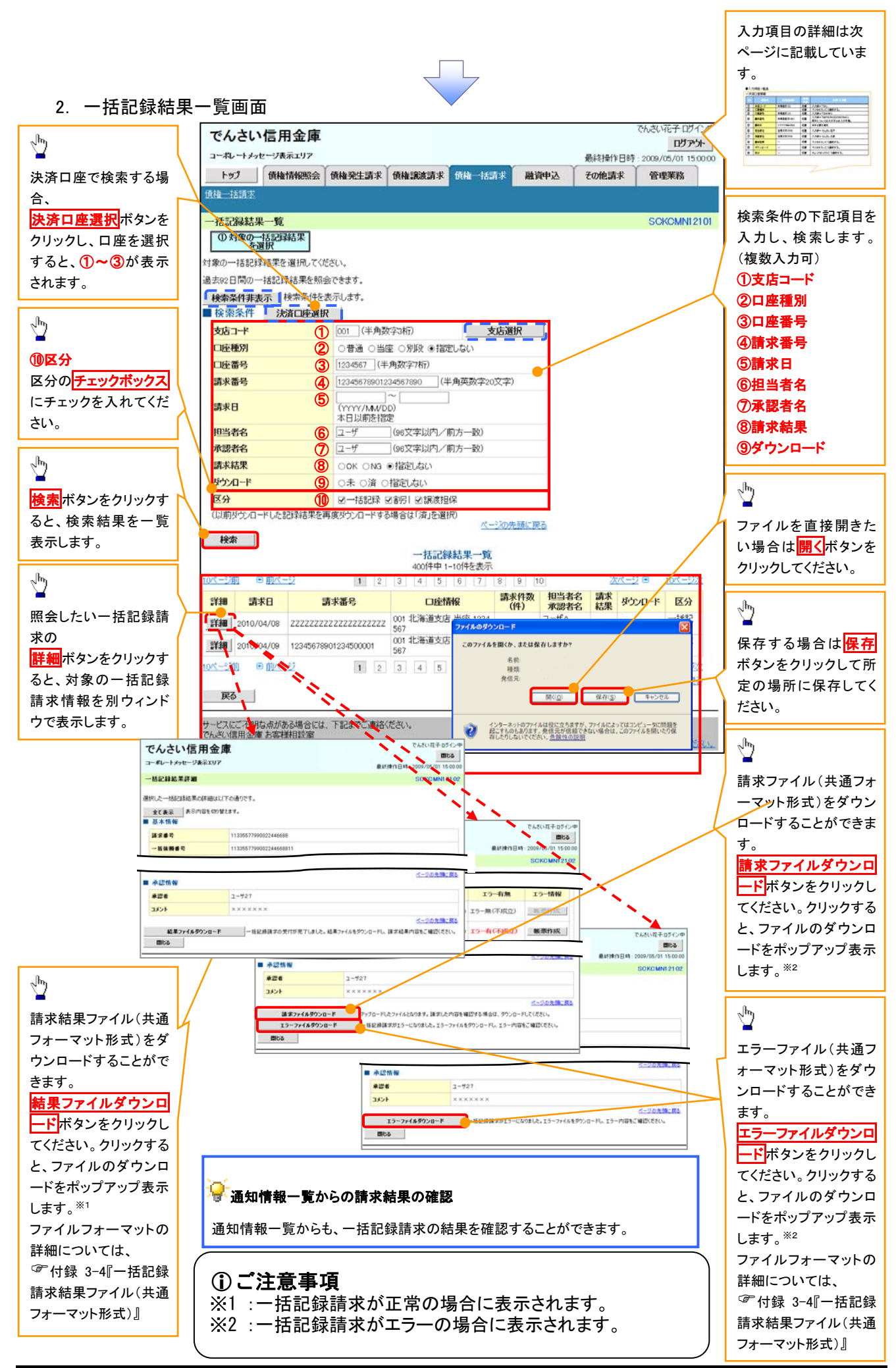

### ●入力項目一覧表

## →検索条件

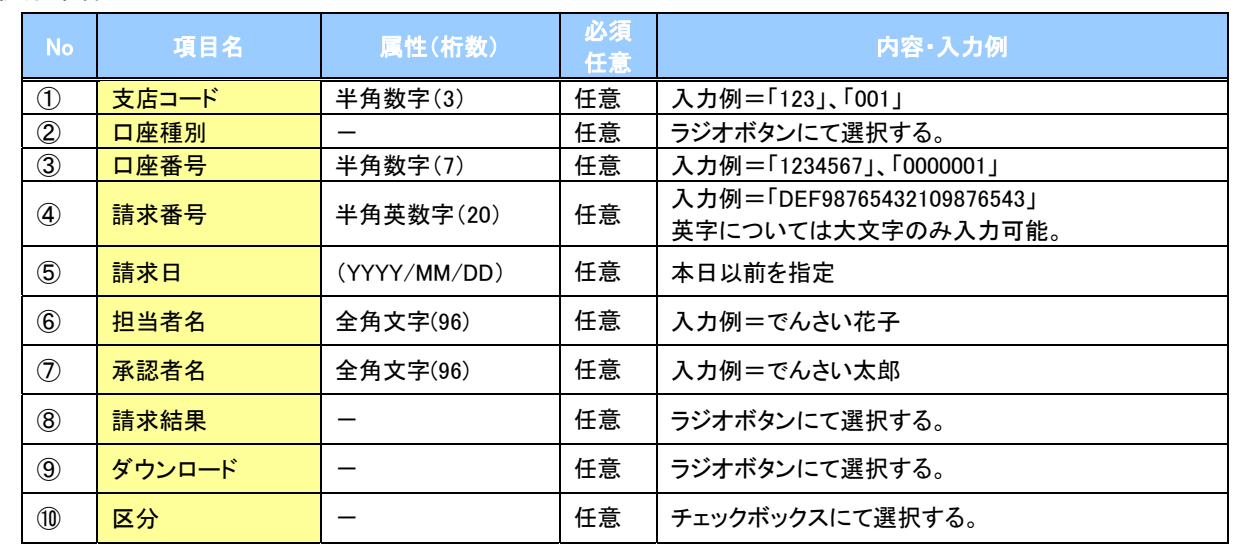

 $\sqrt{\phantom{1}}$